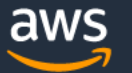

#### **COMMUNITY DAY**

# AWS Control Tower How to adopt it?

Peter Sankauskas | @pas256 | 2024

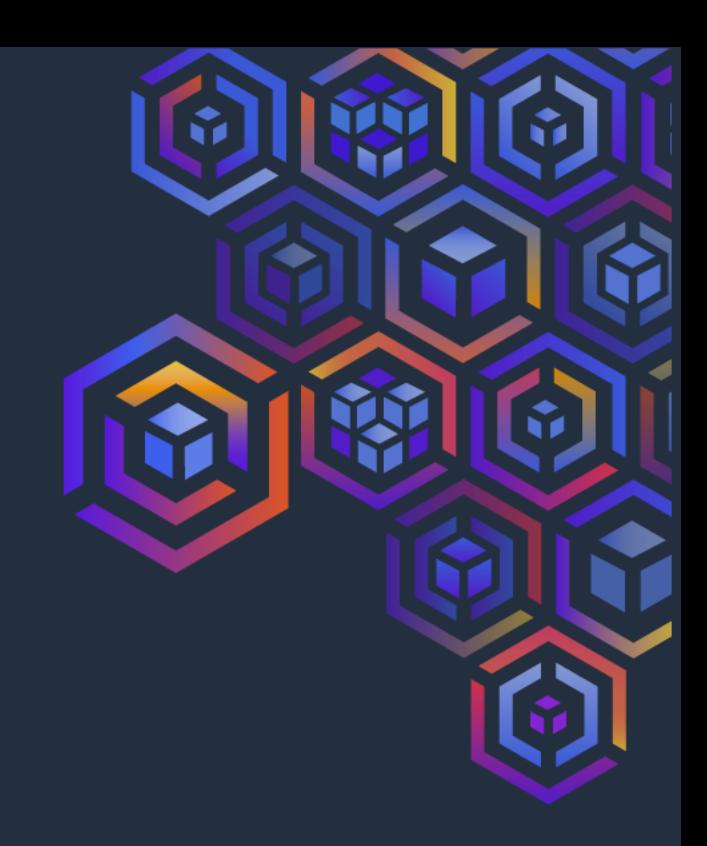

### A startup is born

- Founders create an AWS account
- Create PoC
- Hire team
- Add staging VPC
- Add development VPC
- Export data for customers

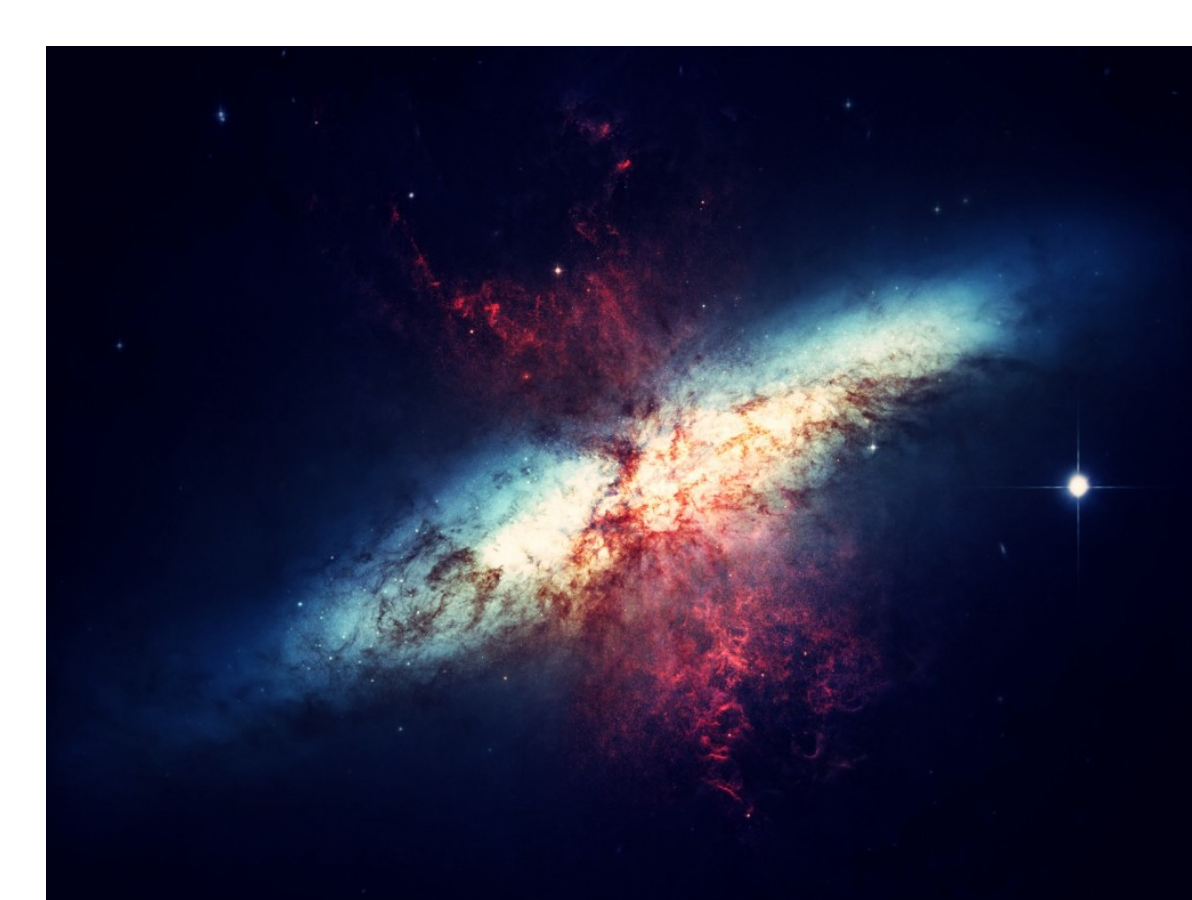

### **Today**

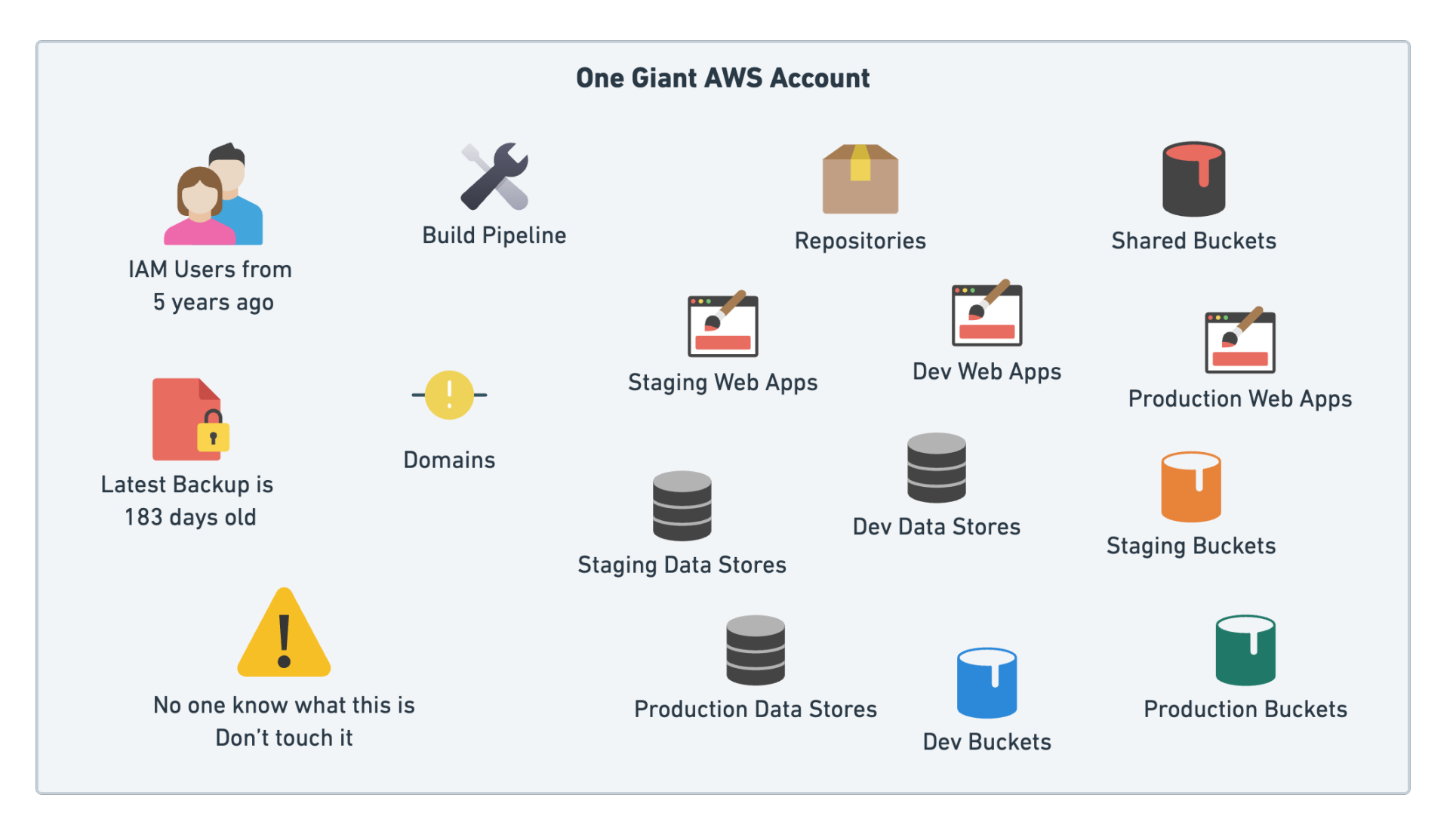

#### Vision

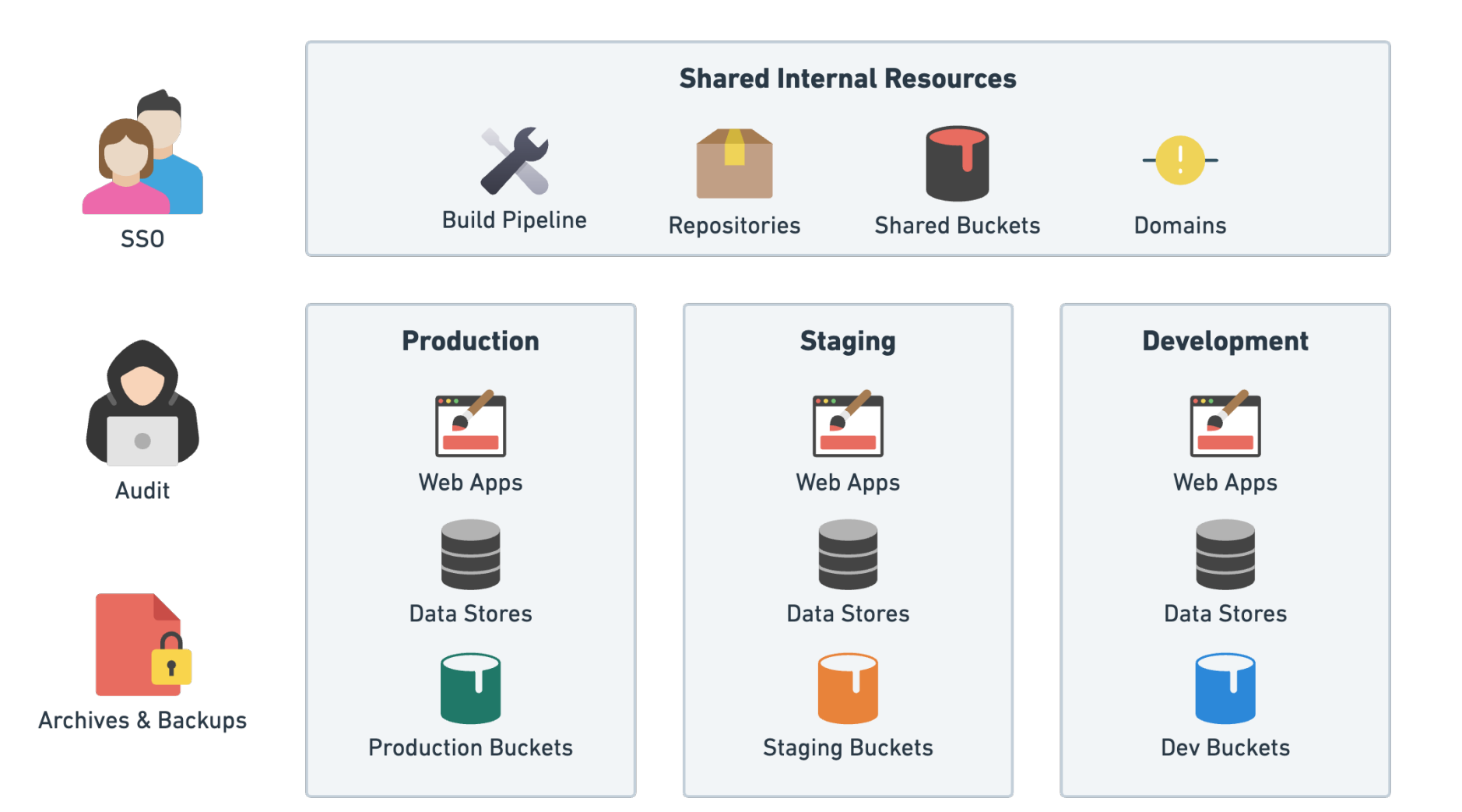

# AWS Control Tower

- Create and orchestrate multiple accounts
- Set up governance with pre-packaged guardrails
- Manage identities & federated access
- Centralize logging
- Enable cross-account security auditing
- Deployment of new rules

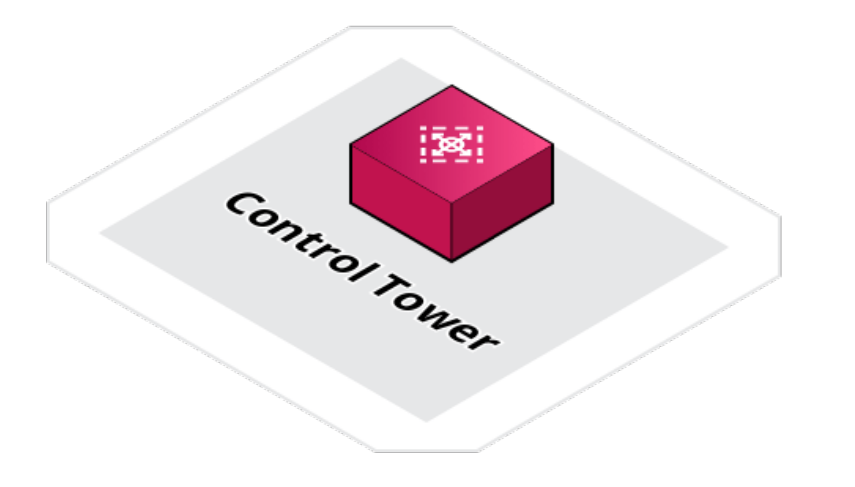

### Your situation is unique

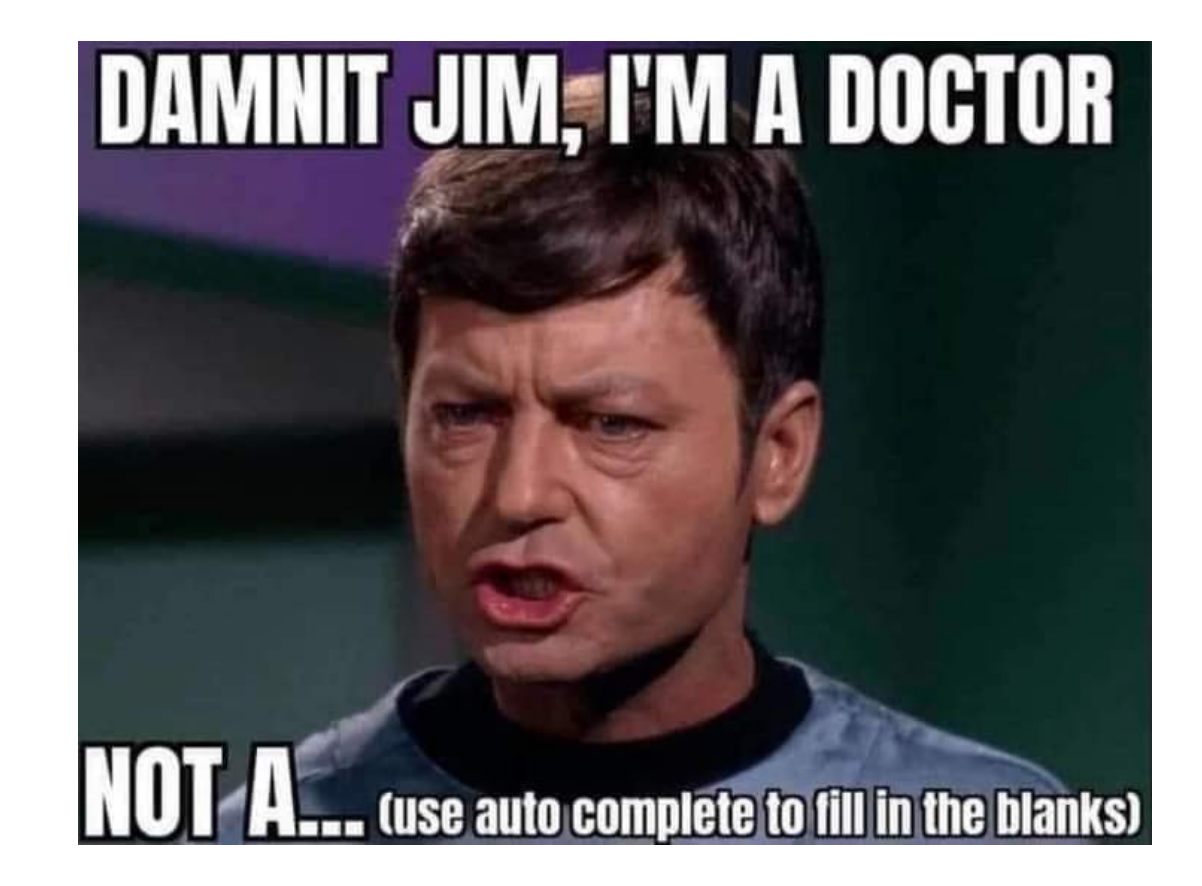

This is what we did... find what works for **you**!

### Brand new AWS Account

- This is our Management Account
- Use AWS SSO with an External Identity Provider (OneLogin or Okta)
	- Can use AWS Identity Center, Active Directory, etc
- Google Group mailing list for all AWS accounts
	- aws@example.com
		- ➡ aws+**management**@example.com
		- ➡ aws+**audit**@example.com

### Org Structure

- Plan this well
- Manage rollout by OU

AWS Control Tower > Controls library: All controls > Require an Amazon API Gateway REST and WebSocket API to have logging activated > Enable control on OU

#### Enable control on OU

Choose an organizational unit (OU) to enable the following control: Require an Amazon API Gateway REST and WebSocket API to have logging activated.

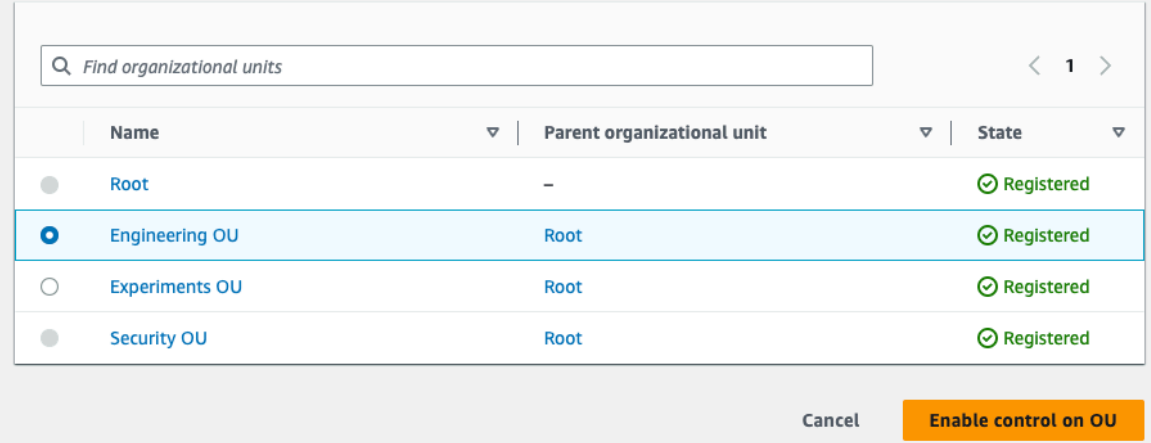

#### Root

- ‣ Management account
- ‣ Core OU
	- ‣ Shared Internal
	- ‣ Dev
	- ‣ Staging
	- ▶ Production
- ▶ Security OU
	- ‣ Log Archive
	- ‣ Audit
- ‣ Sandboxes OU
	- ‣ Project 1
	- ‣ Project 2

## Enroll your existing AWS account

• Read the [prerequisites](https://docs.aws.amazon.com/controltower/latest/userguide/enrollment-prerequisites.html)

https://docs.aws.amazon.com/controltower/latest/userguide/enrollment-prerequisites.html

- Add account to the AWS Organization
- Disable AWS Config in the account to enroll
- Add the **AWSControlTowerExecution** IAM role

# Things will break

- Get team comfortable with SSO and role selection
	- Increase the *maximum session duration* in Identity Center to prevent frustration
- Use SSO for CLI aws sso login --profile prod
- Renew **RIs** and **Savings Plans** in the *Management Account* to share across the Organization
- Modify build pipeline to also use OIDC credentials provider
	- Start to remove old IAM Users

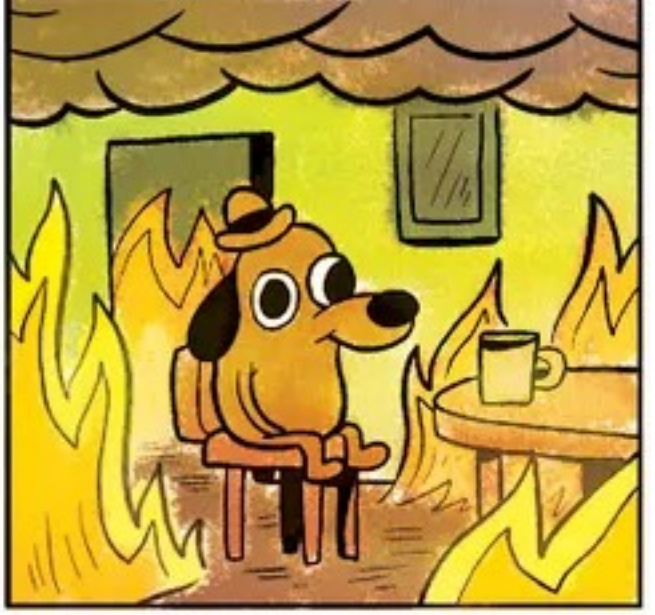

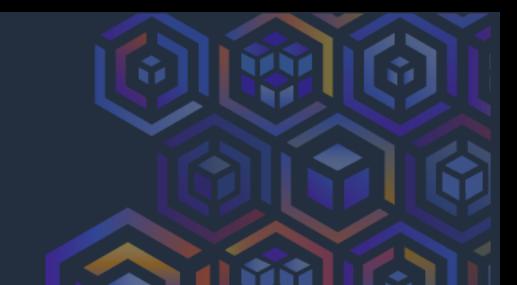

### **Guardrails**

- Customize 520+ controls
	- Detective = Config
	- Preventive = SCP
	- Proactive = CloudFormation

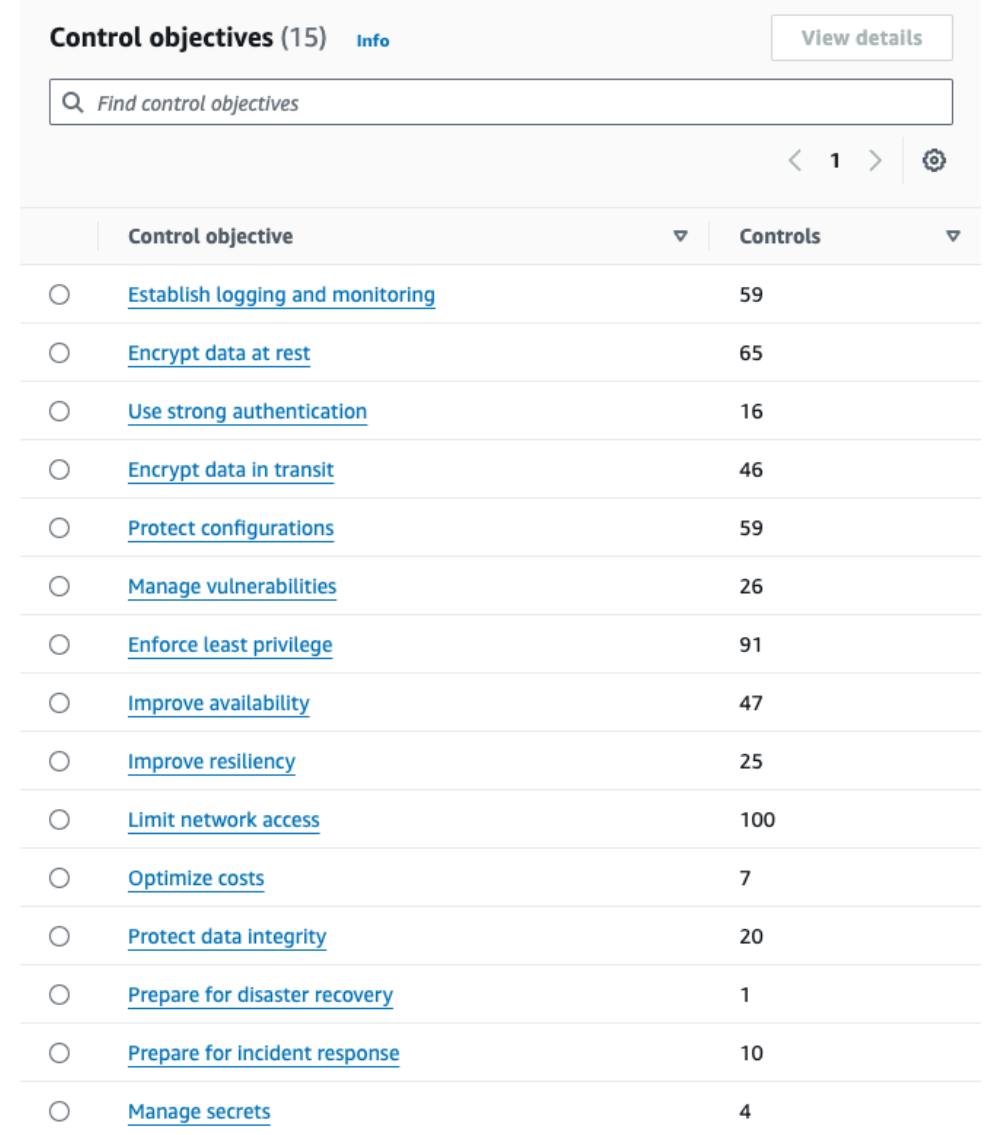

### Don't boil the ocean

- Use Account Factory to create new *Shared Internal Account*
- Why this account first?
	- Modify build pipeline to push artifacts to this account
		- Accessed by Dev, Staging & Prod
	- Migrate Route53 domains and zones
	- Get comfortable with cross-account IAM Roles & Policies

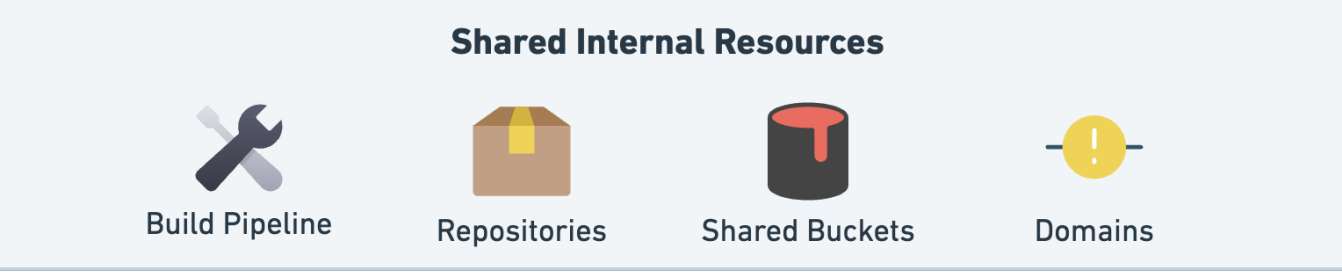

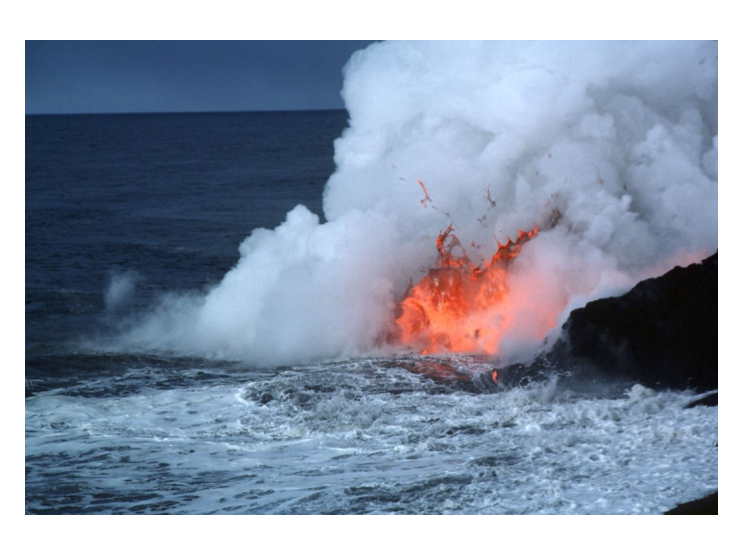

#### Dev account

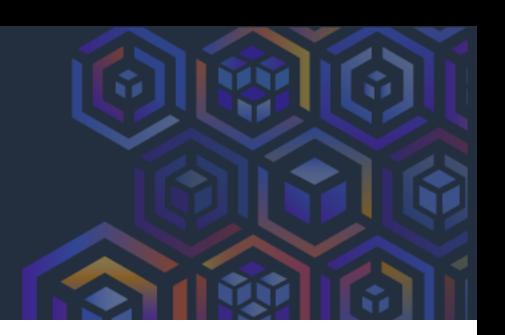

- Likely need to modify IaC to support multiple environments/ accounts
- Account Factory customization
	- AFC = CloudFormation
	- $AFT = Terraform$
- Create accounts *without* a Control Tower VPC

#### Edit account factory network configuration

#### VPC configuration options for new accounts

#### Internet-accessible subnet

(C) Allow your users to create a public subnet in the VPC when provisioning a new account. If you edit the account factory configuration to enable public subnets when provisioning a new account, account factory configures Amazon VPC to create a NAT Gateway  $[2]$ . You will be billed for your usage by Amazon VPC [2].

#### Maximum number of private subnets

Specify the maximum number of private subnets in the VPC.

0

Address range (CIDR) restriction for account VPCs Range of addresses within which your account VPCs will be created

172.31.0.0/16

Must be a valid 0.0.0.0/x format

Regions for VPC creation Regions where VPCs are automatically created when an account is provisioned.

US East (N. Virginia) US East (Ohio) US West (Oregon)

# **Staging, then Production**

- Staging should be easier after Dev
- Production cut over
	- Easy: Planned maintenance window for downtime
	- Hard: Zero downtime
		- Data carefully plan cut-over
		- DNS don't rely on this for cut-over (not atomic)
			- Use LBs, API Gateways things that are observable inside your infrastructure

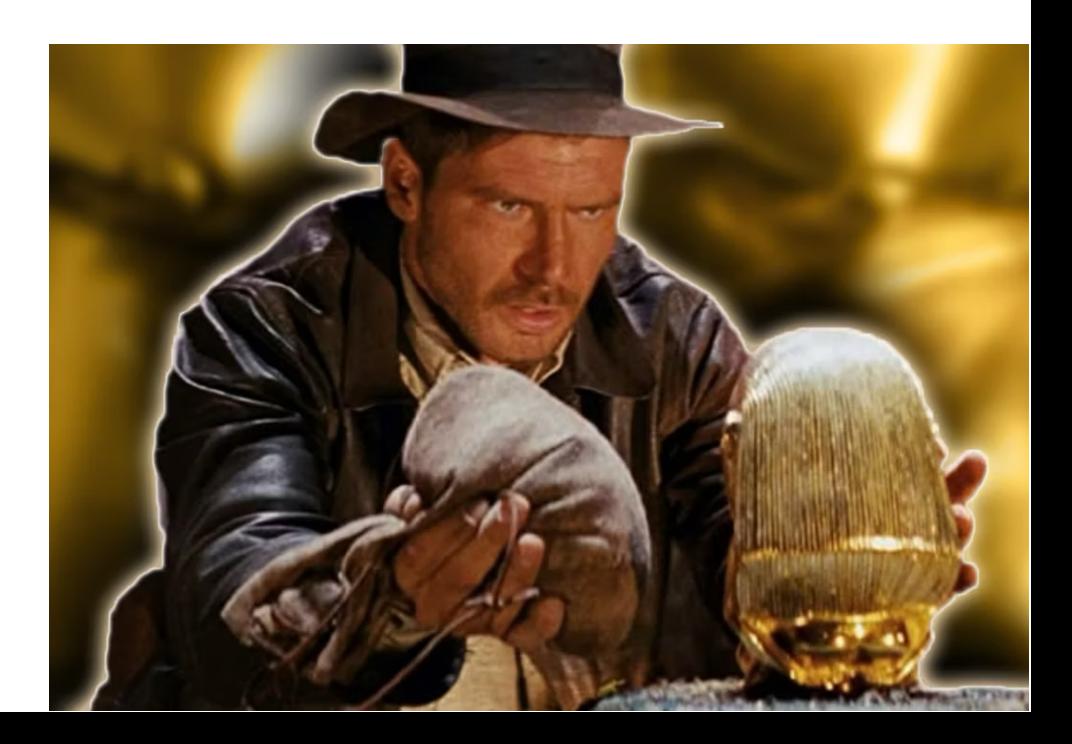

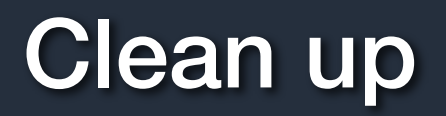

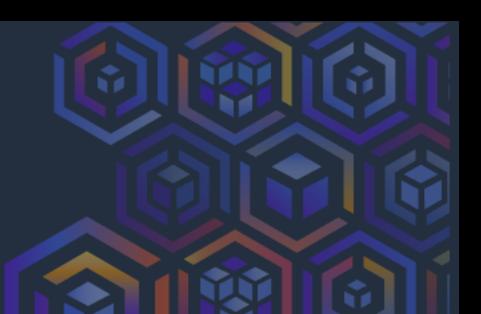

Legacy account

- Introduce SCPs to prevent usage
- Monitor CloudTrail for remaining activity

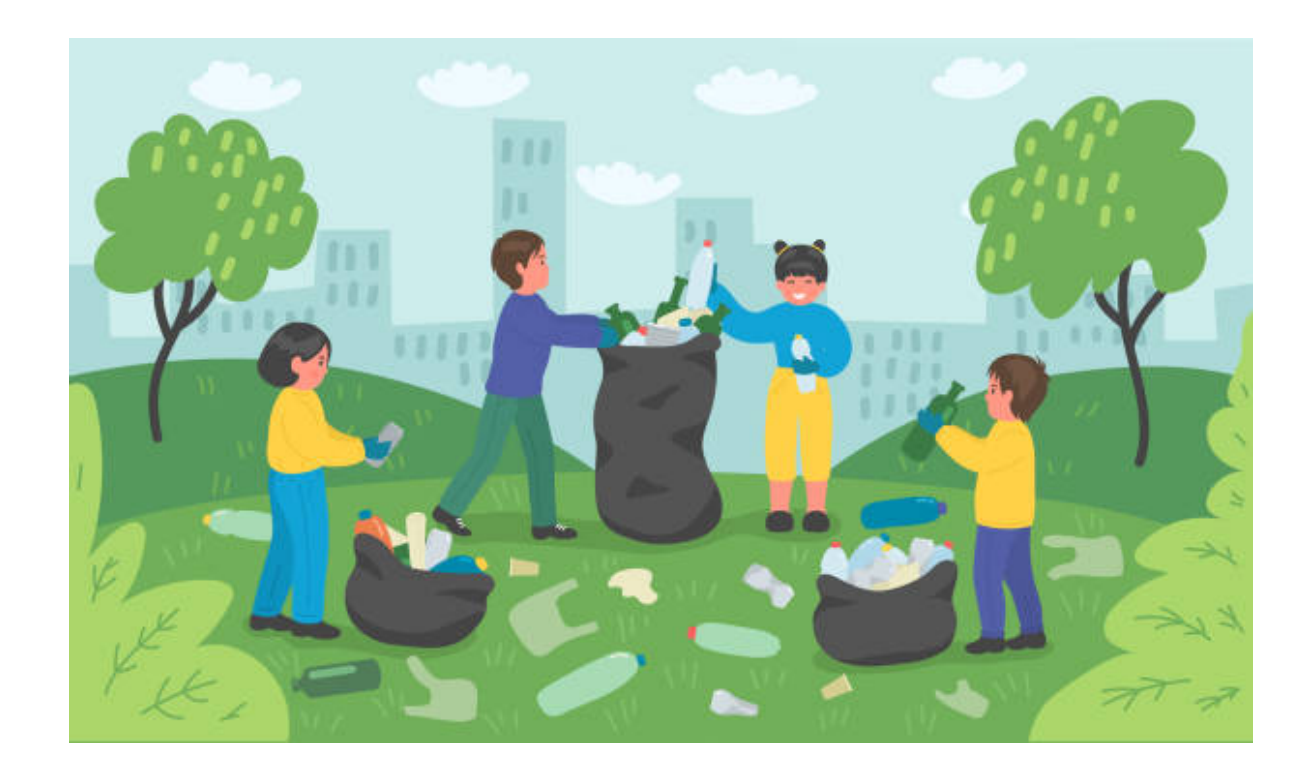

# Achievement Unlocked

- In the end, you get:
	- Isolation by environment, without complex IAM policies
	- Billing separation
	- No more long-live credentials on employee laptops
	- Guardrails

#### • [Next steps](https://www.youtube.com/watch?v=hhvs4ZHGdIg&list=PLhr1KZpdzukdS9skEXbY0z67F-wrcpbjm&index=3)

- Enable IAM Access Analyzer
- Enable GuardDuty
- Enable Security Hub
- Deploy  $\wedge\wedge$  from the Management Account
- View results in the Audit Account

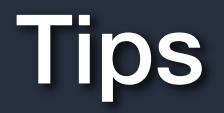

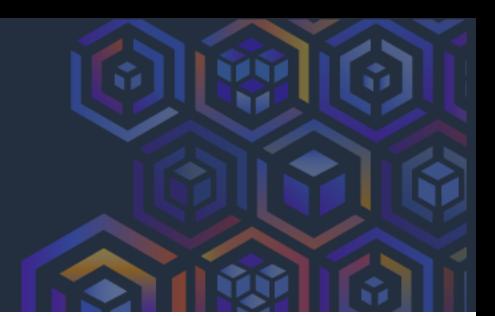

- Plan
	- Break it down into phases this could take a year to complete
- Persuade
	- Convince the team it is worth it
- Provision
	- Roll out incrementally celebrate wins along the way
- Patience
	- Don't push forward if something is broken

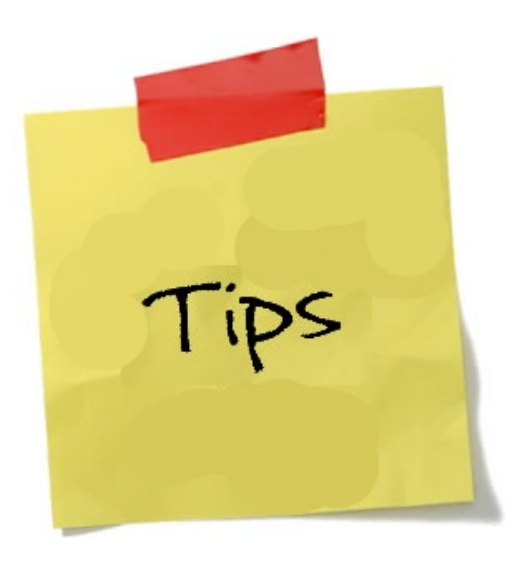

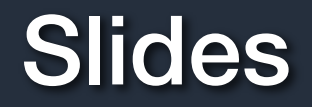

Slides available at

<https://answersforaws.com/slides>

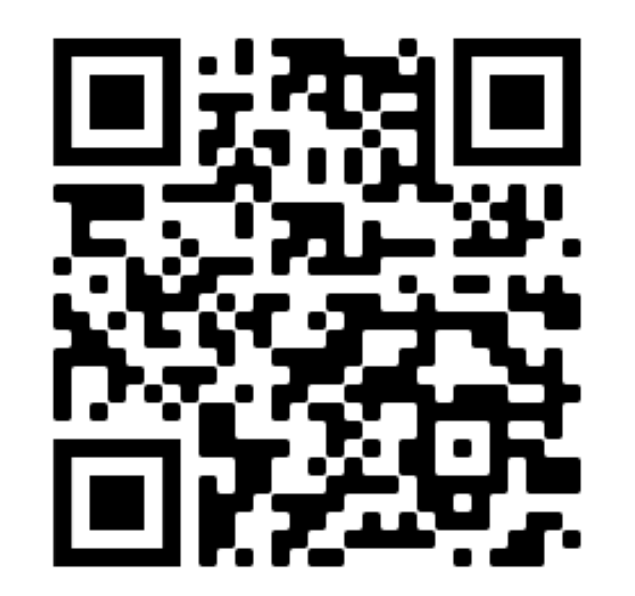

#### answersforaws.com

#### **Infrastructure as Code**

Ranking of Infrastructure as Code (IaC) tools and services used to manage AWS resources.

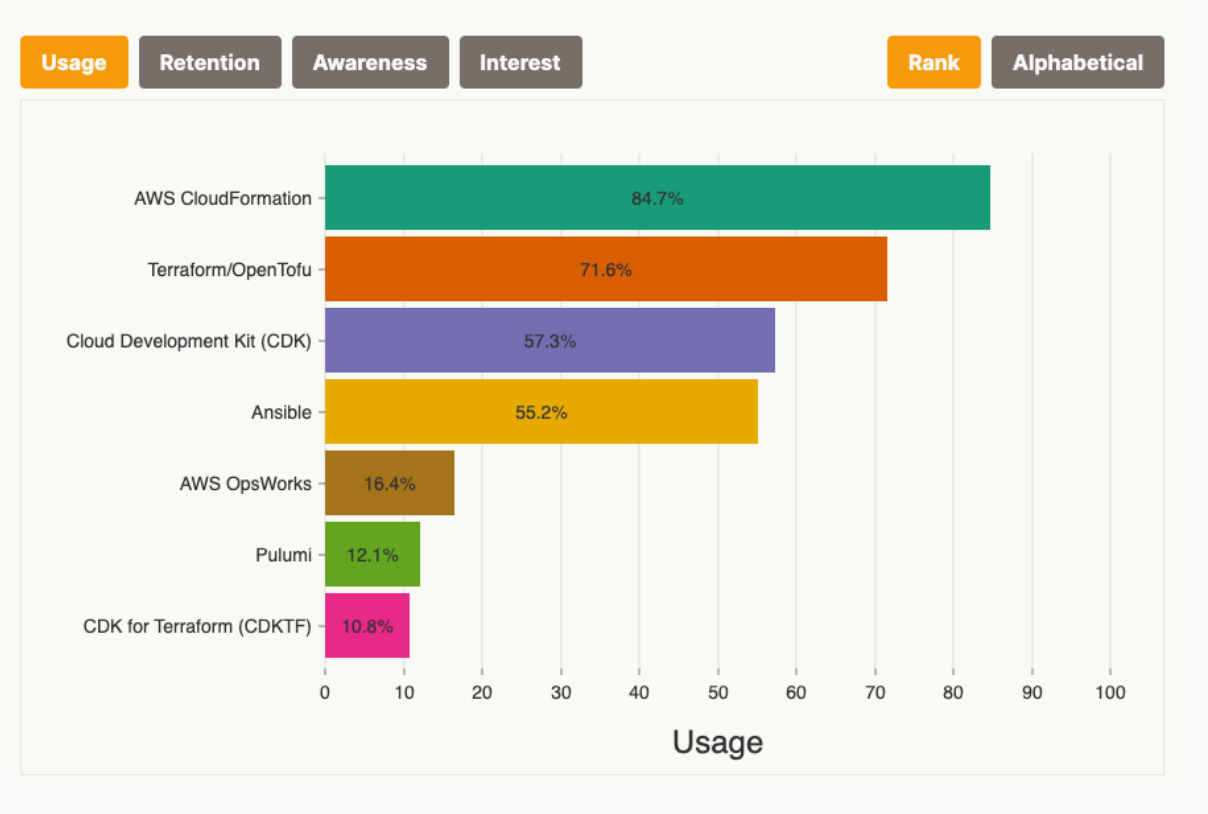

#### **Serverless**

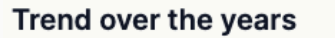

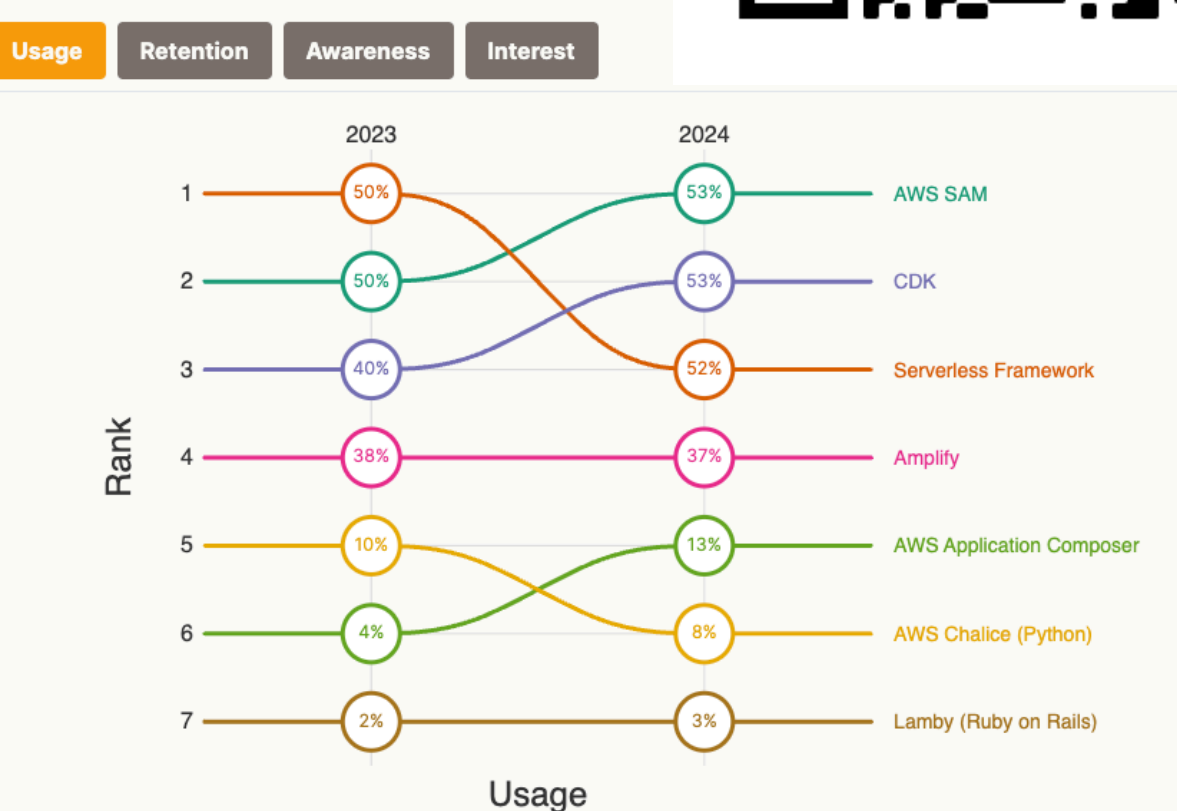

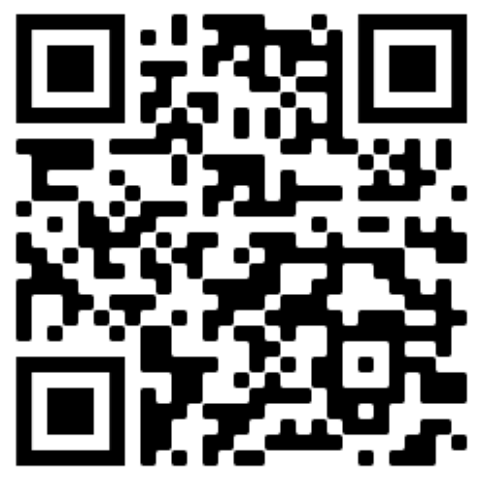

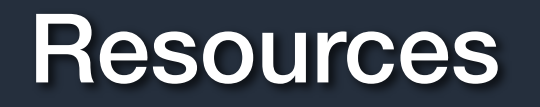

Workshop: AWS Control Tower immersion/Activation Day

• <https://controltower.aws-management.tools/immersionday/>

Videos

- AWS Control Tower
	- 19 videos
	- https://youtube.com/playlist? list=PLhr1KZpdzukdS9skEXbY0z67F-wrcpbjm
- AWS Management and Governance
	- $\cdot$  170+ videos
	- [https://www.youtube.com/playlist?list=PLhr1KZpdzukcaA06WloeNmGlnM\\_f1LrdP](https://www.youtube.com/playlist?list=PLhr1KZpdzukcaA06WloeNmGlnM_f1LrdP)

Blog posts

• <https://aws.amazon.com/blogs/mt/category/management-tools/aws-control-tower/>

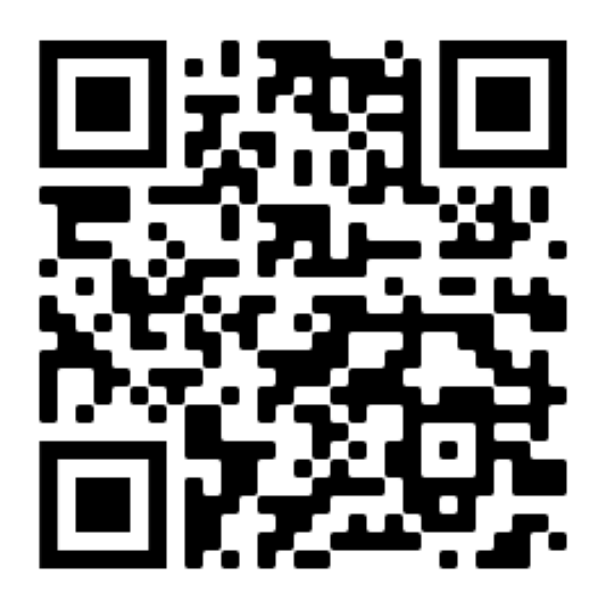